# HOW TO CONNECT TO THE ASYCUDA WORLD SYSTEM THROUGH THE INTERNET (DIRECT LINK-WITHOUT VPN)

#### What you need

A Personal Computer or a Laptop with an Internet Connection

#### Step 1

Open the internet explorer and go to the customs website www.customs.gov.lk

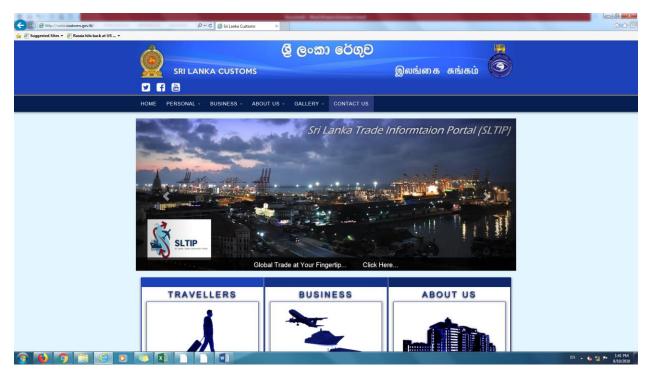

Click on the big "A" button at the bottom

| Bhtp://www.customs.gov.lk/ Suggested Sites      Bits back at US _ | P - C Silanka Custom                                        | BUSINESS                    | ABOUT US                                                      | âx                |
|-------------------------------------------------------------------|-------------------------------------------------------------|-----------------------------|---------------------------------------------------------------|-------------------|
|                                                                   | Duty Free Allowances / Online Buyers / UPB/<br>Crew Members |                             | Customs Directorates / Customs Ordinance /<br>Contact Details |                   |
|                                                                   | Crew Members                                                |                             | Contact Details                                               |                   |
|                                                                   | News ASYCUDA                                                | Duty Changes Exchange Rates | Tender Sales Restrictions & Prohibitions                      |                   |
|                                                                   |                                                             |                             |                                                               |                   |
| ///                                                               | MPORTANT LINKS                                              | CONTACT US                  | RELATED LINKS                                                 |                   |
| envikustoms.gov.lk/st/asyacc                                      | 🧟 🕅 👩 💼 🕅 🦟                                                 |                             | ·                                                             | EN + 10 12 P+ 142 |

If you have java 6 update 17 installed in your machine skip the following steps and jump to Step 2

| C C Attp://www.customs.gov.lk/ict/ssyace                                                                                                    | ې                                                                                                    | - C SYCUDA Access Point   IC ×   | Record Rectatories and                                                                                              |                                      |   |        | 0 0 0                       |
|----------------------------------------------------------------------------------------------------|----------------------------------------------------------------------------------------------------|----------------------------------|----------------------------------------------------------------------------------------------------|--------------------------------------|---|--------|-----------------------------|
| 🎪 🖗 Suggested Sites + 🔮 Runsia bits back at US +                                                                                                    | SRI LAN                                                                                                    | NKA CUSTOMS                      | ශී ලංකා රෙගුව                                                                                                    | )<br>இலங்கை சுங்கம்                  |   |        |                             |
|                                                                                                    | HOME PERSONAL -                                                                                                    | BUSINESS - ABOUT US -            | GALLERY - CONTACT US                                                                                                | Search                               | ٩ |        |                             |
|                                                                                                    | Now est         Image: Comparison of the sectorate           IOT Directorate         About Us           IOT Hume         Image: Comparison of the sectorate           Registration         Image: Comparison of the sectorate           Downloads         Schware           Application Forms         Guideire           ASYCUDA Access Point         Contacts | Anyouds & CT ADVOLDA Access Poet | Access Point<br>Formetion 1<br>(SSL VPN Connection Lark)<br>Formetion 3<br>Connection 3<br>(SSYCUDDA Direct Lark 1) | Connection 2<br>(Atomative VPN Link) |   |        |                             |
| <ul> <li>Image: Image: Image:</li></ul> | 🔹 XI 😧 (                                                                                                    |                                  |                                                                                                    |                                      |   | EN + 6 | t21 ►• 1-43 PM<br>8/10/2018 |

Click "Downloads" link at the left

Click "Software" under Download

| C C Mtp://www.customs.gov.lk/ict/download_sofwtare | م                                                                                                    | 👻 C 🍯 Download Software | ICT Di ×          | Auge Access from |        |                                                                |   |      | ⊖ 0 <mark>- ×</mark><br>0 ☆ 0 |
|----------------------------------------------------|----------------------------------------------------------------------------------------------------|-------------------------|-------------------|------------------|--------|----------------------------------------------------------------|---|------|-------------------------------|
| 🎪 进 Suggested Sites 👻 📄 Russia hits back at US 💌   |                                                                                                    |                         |                   |                  |        |                                                                |   |      |                               |
|                                                    | SRI LAN                                                                                                    | IKA CUSTOMS             | ලි ලංස            | තා රේගුව         | இலங்கை | க சுங்கம்                                                      | 3 |      |                               |
|                                                    | HOME PERSONAL -                                                                                                    | BUSINESS - ABOL         | JT US - GALLERY - | CONTACT US       |        | Search                                                         | ٩ |      |                               |
|                                                    | Novered 1     About Us       IGT Directoration     IGT Home       IGT Home     IGT Home       Registration     IGT Home       Downloads     IGT Home       Software     IGT Home       Application Forms     IGT Home       Guidee     IGT Home       ASYCUDA Access Point     IGT Home       Contacts     IGT Home | Dov                     | Iload Software    | k.               |        | Check Pr<br>We Secure the Inte<br>We Secure the Inte<br>Java 8 |   |      |                               |
| 💿 🜔 🧿 🚞 🉆 💿                                        | 💌 🚺 🙆 🛙                                                                                                    |                         |                   |                  |        |                                                                |   | EN 🔒 | 🍓 🔯 🏴 1:45 PM<br>8/10/2018    |

Click the 1<sup>st</sup> java icon or the 2<sup>nd</sup> java icon depending on your operating system(32 bit or 64 bit)

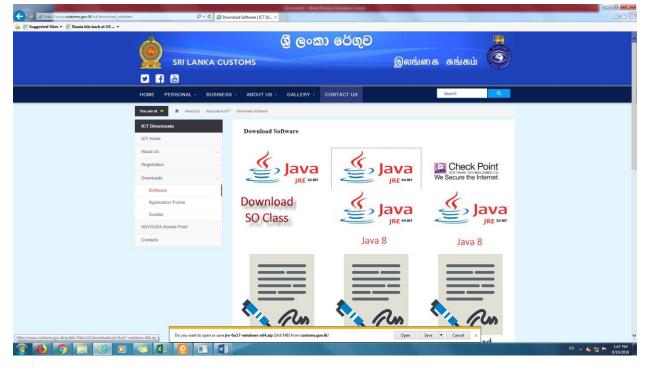

Click the open button in the yellow pop up window at the bottom

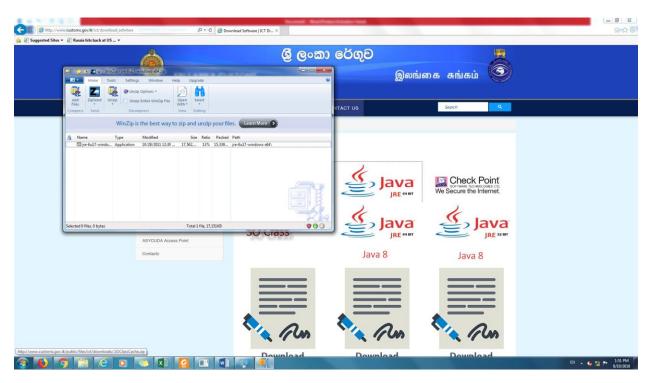

Double Click the "jre-6u17-..." file inside the window

| C                       | stoms.gov.lk/ict/downl       | oad_sofwtare |                              | p                             | - C 👩 Dov   | nload Software   ICT Di $	imes$ | -      | an an an an an an an an an an an an an a | and designed of the | Thereiter .                              |            | and the second second | ម ម ×<br>ស្រួលខ្   |
|-------------------------|------------------------------|--------------|------------------------------|-------------------------------|-------------|---------------------------------|--------|------------------------------------------|---------------------|------------------------------------------|------------|-----------------------|--------------------|
| 🍰 🗿 Suggested Sites 🔻 🗧 | Russia hits back at US       | 5 <b>*</b>   |                              |                               |             |                                 |        |                                          |                     |                                          |            |                       |                    |
| -                       |                              | (            |                              |                               |             |                                 |        | තා රේගුව                                 |                     |                                          |            |                       | ^                  |
| Ē                       | Home To                      | ols Settings | Window He                    | ip Upgrade                    | 1           |                                 |        | v                                        | இலங்                | பகை சுங்கப்                              |            |                       |                    |
|                         | Add ZipSend Un<br>Files Send | Decomp       | intire WinZip File           | Open<br>With -<br>View Editio |             |                                 |        | NTACT US                                 |                     | Search                                   | ٩          |                       |                    |
|                         |                              |              |                              |                               |             | es. Learn More 🕥                |        |                                          |                     |                                          |            |                       |                    |
|                         | Name                         |              | Modified<br>10/28/2011 12:30 |                               | atio Packed | Path<br>jre-6u17-windows-x64\   |        |                                          |                     |                                          |            |                       |                    |
|                         |                              |              |                              |                               |             |                                 |        | ٢                                        |                     | We Secure the                            |            |                       |                    |
| Se                      | elected 1 file, 17,151KB     |              |                              | Total 1 file                  | 17,151KB    |                                 |        | <u>ب</u>                                 | Java                | se se se se se se se se se se se se se s | ava        |                       |                    |
| -                       |                              |              | ASYCUDA Access               | s Point                       |             | 50 Cia:                         | 00     |                                          | JRE 64 BIT          |                                          | JRE 32 BIT |                       |                    |
|                         |                              |              | Contacts                     |                               |             |                                 |        | Java                                     | a 8                 | Java                                     | 8          |                       |                    |
|                         |                              |              |                              |                               |             |                                 | nload. |                                          | 25                  | Remain                                   | 25         |                       | v                  |
| 🚳 🚺 🧿                   | 1                            | 0            | 🍮 🚺                          | G E                           | ' WI        |                                 |        |                                          |                     |                                          |            |                       | EN 🔺 🌰 🔯 🏞 1:51 PM |

Click "Run" in the pop up window

| WinZip - S | Security Warning                                                                                                    |
|------------|----------------------------------------------------------------------------------------------------|
| Do you     | u want to run this file?                                                                                                    |
|            | Name: <u>jre-6u17-windows-x64.exe</u><br>Publisher: <u>Sun Microsystems, Inc.</u><br>Type: Application                                                                     |
|            | <u>R</u> un Cancel                                                                                                    |
| ۲          | While files from the Internet can be useful, this file type can<br>potentially harm your computer. Only run software from publishers<br>you trust. <u>What's the risk?</u> |

Click "Yes" in the next pop up window

|           | u want to allov<br>es to this com                  | v the following program to make<br>outer?                                                                     |
|-----------|----------------------------------------------------|----------------------------------------------------------------------------------------------------|
| ٢         | Program name:<br>Verified publishe<br>File origin: | Java(TM) SE Runtime Environment 6.0<br>Update 17<br>r: Sun Microsystems, Inc.<br>Downloaded from the Internet |
| Show deta | ils                                                | Yes No                                                                                                    |

Click "Next" to install the java.

Then the java 6 update 17 will be installed.

At the end click "Finish"

## Step 2

Now go back to the customs website and click on the big "A" ASYCUDA button

| CO Struct/www.customs.gov.lk/     Suggested Sites +      Russia hits back at US - + | , ρ − ¢ 👩 Sri Lanka Customs                                  | × 🌀 Zmbriz Inbor (5340) 🧭 Certificate Error: Na    | vigation Bl                                                   |                               |
|-------------------------------------------------------------------------------------|--------------------------------------------------------------|----------------------------------------------------|---------------------------------------------------------------|-------------------------------|
|                                                                                     | TRAVELLERS                                                   | BUSINESS                                           | ABOUT US                                                      |                               |
|                                                                                     | Duty Free Allowances / Online Buyers / UPB /<br>Crew Members | Imports / Exports / Registrations / BOI / Vehicles | Customs Directorates / Customs Ordinance /<br>Contact Details |                               |
|                                                                                     | News ASYCUDA                                                 | Duty Changes Exchange Rates                        | Tender Sales Prohibitions &                                   |                               |
| () in                                                                               | APORTANT LINKS                                               | CONTACT US                                         | RELATED LINKS                                                 |                               |
| http://www.cuttoms.gov.kl/ict/asyace                                                |                                                              |                                                    |                                                               | EN 🔺 🎝 🏴 2.28 PM<br>8/10/2018 |

### Click on Connection 3 Direct Link

| ※ 21 ちーク 単立 -                                    |                          |                                        | Reveal Barbar State and                                                                                          |                                                                                                    |        | 0 0 - 3 -    |
|--------------------------------------------------|--------------------------|----------------------------------------|----------------------------------------------------------------------------------------------------|----------------------------------------------------------------------------------------------------|--------|--------------|
| C I I I I I I I I I I I I I I I I I I I          |                          | P + C SYCUDA Access Point   IC         | × 🤰 Zimbra: Inbox (5240) 🦉 Certificate Err                                                                       | on Navigation 81                                                                                                |        | <u>a</u> a @ |
| 🍰 🗿 Suggested Sites 👻 📄 Russia hits back at US 💌 |                          |                                        |                                                                                                    |                                                                                                    |        |              |
|                                                  | A                        |                                        | ශී ලංකා රේගුව                                                                                                    |                                                                                                    |        |              |
|                                                  |                          |                                        | e e an e e qu                                                                                                    |                                                                                                    |        |              |
|                                                  | SRI LA                   | NKA CUSTOMS                            |                                                                                                    | இலங்கை சுங்கம்                                                                                                  |        |              |
|                                                  | y f 🖶                    |                                        |                                                                                                    |                                                                                                    |        |              |
|                                                  | HOME PERSONAL -          | BUSINESS - ABOUT US                    | - GALLERY - CONTACT US                                                                                           | Search                                                                                                    |        |              |
|                                                  | You are at 🔸 🕴 🔒 About U | Us / Asycuda & RT / ASYCUDA Access Pol | ent                                                                                                    |                                                                                                    |        |              |
|                                                  | ICT Directorate          | ASYCUD                                 | A Access Point                                                                                                   |                                                                                                    |        |              |
|                                                  | ICT Home                 |                                        |                                                                                                    |                                                                                                    |        |              |
|                                                  | About Us                 |                                        | 다다                                                                                                    | 다다                                                                                                    |        |              |
|                                                  | Registration             |                                        | <u>Les</u>                                                                                                    | Tage of the second second second second second second second second second second second second second second s |        |              |
|                                                  | Downloads                |                                        |                                                                                                    |                                                                                                    |        |              |
|                                                  | ASYCUDA Access Point     |                                        | Connection 1<br>(SSL VPN Connection Link)                                                                        | Connection 2<br>(Alternative VPN Link)                                                                          |        |              |
|                                                  | Contacts                 |                                        | 645                                                                                                    |                                                                                                    |        |              |
|                                                  |                          |                                        | <u>v</u>                                                                                                    |                                                                                                    |        |              |
|                                                  |                          |                                        | Connection 3                                                                                                    |                                                                                                    |        |              |
|                                                  |                          |                                        | (ASYCUDA Direct Link 1)                                                                                          |                                                                                                    |        |              |
|                                                  |                          |                                        |                                                                                                    |                                                                                                    |        |              |
|                                                  |                          |                                        |                                                                                                    |                                                                                                    |        |              |
|                                                  |                          |                                        |                                                                                                    |                                                                                                    |        |              |
|                                                  |                          |                                        |                                                                                                    |                                                                                                    |        |              |
|                                                  |                          |                                        |                                                                                                    |                                                                                                    |        |              |
|                                                  |                          |                                        |                                                                                                    |                                                                                                    |        |              |
|                                                  |                          |                                        |                                                                                                    |                                                                                                    |        |              |
| https://203.94.93.61.8443/                       |                          | 💷 💽 👰                                  | and the second second second second second second second second second second second second second second second |                                                                                                    | D) (1) | 2:29 PM      |
| 🛞 🕑 🧿 🗒 🖉 👂                                      |                          |                                        |                                                                                                    |                                                                                                    | EN 🔺 🌘 | 8/10/2018    |

Click "Continue to this website (not recommended)"

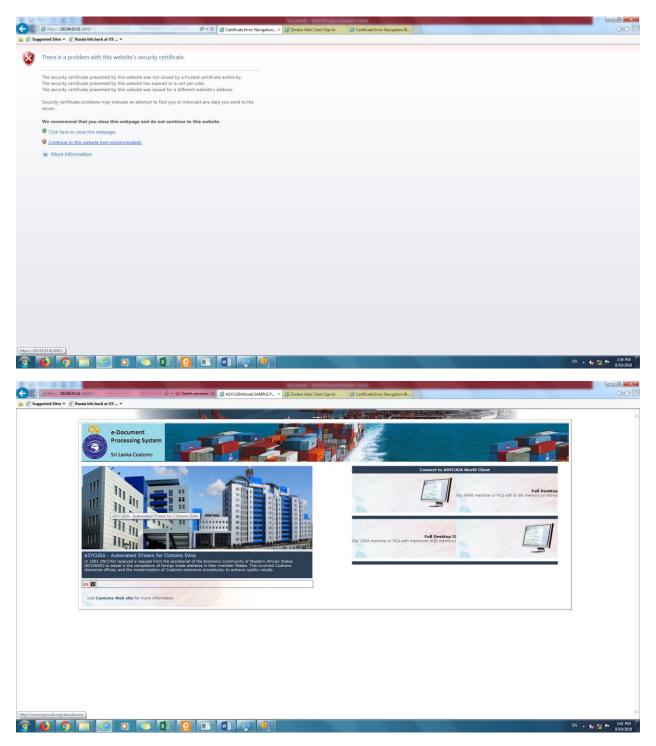

Click on either desktop icon on the right side depending on your machine (32 bit or 64 bit)

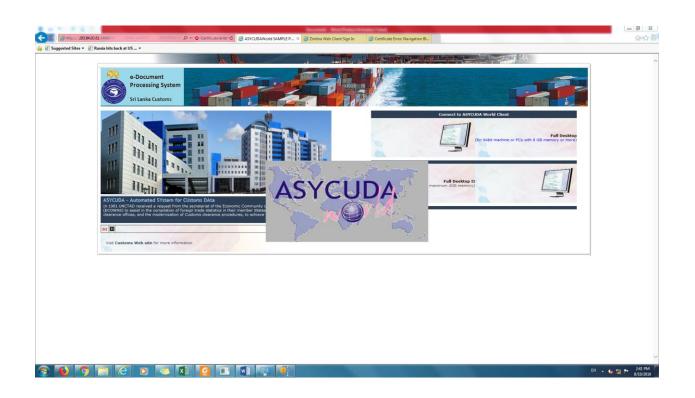

Then the login screen will come

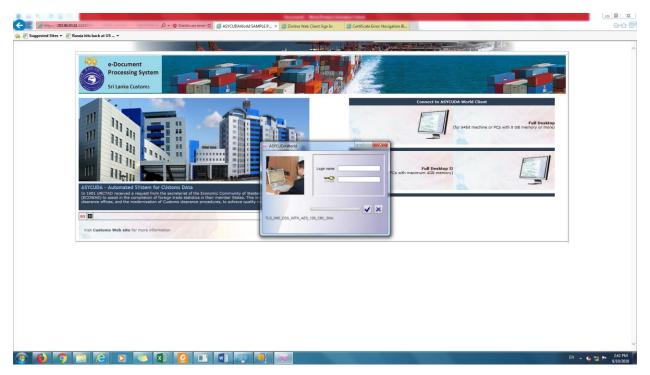

Enter your username(CHA5050) and password and click on the Right Mark

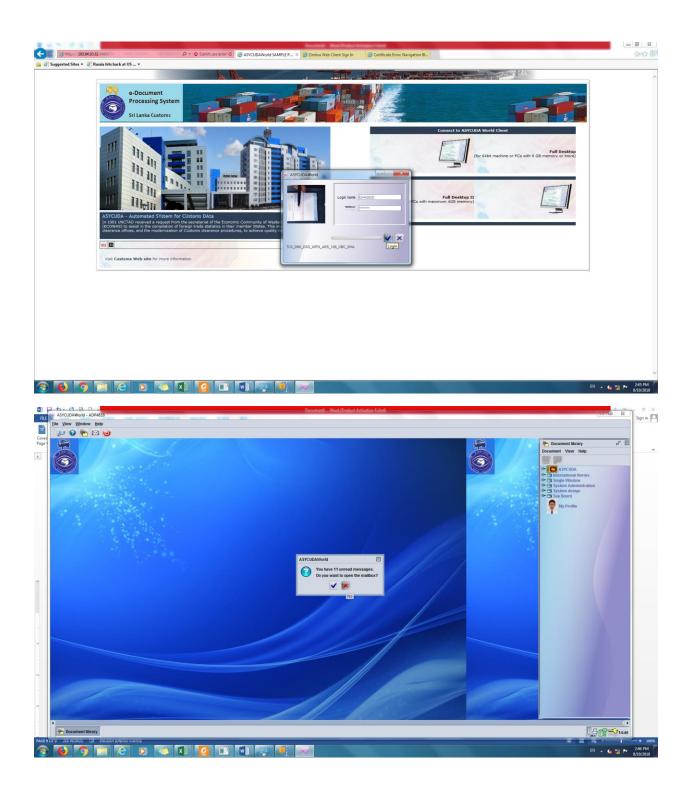

## Troubleshooting

| Error                                    | Solution                                                                                                    |
|------------------------------------------|----------------------------------------------------------------------------------------------------|
| "Could not run the java Virtual Machine" | Please uninstall all the previous versions of java<br>and install the java 6 update 17(32bit or 64bit<br>depending on your operating system). Please<br>don't update the java after installing when<br>prompted |
| "Server Not Found"                       | Check that you have a valid internet connection<br>or you have enough ram in your PC (4GB or<br>more)                                                                                                    |